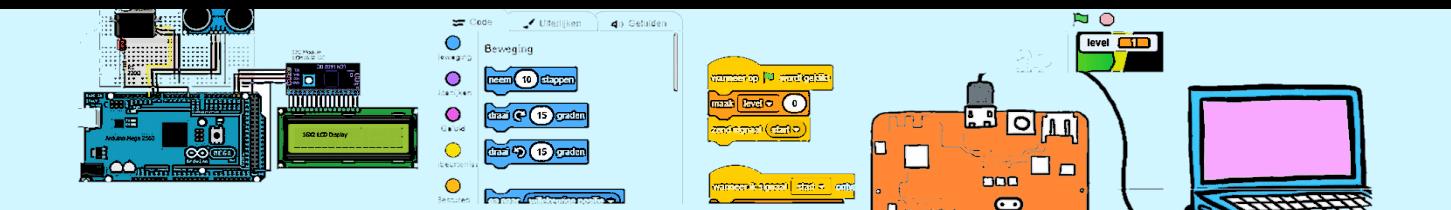

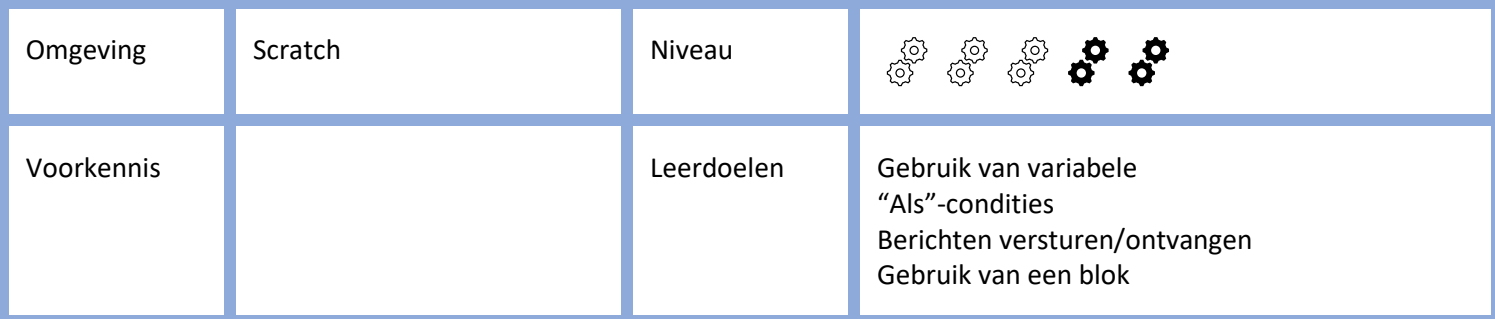

# Een bootrace

We gaan een bootrace maken. De boot moet zo snel mogelijk het strandje bereiken zonder de kant te raken.

Het uitvoeren van dit project zal langer duren dan anderhalf uur.

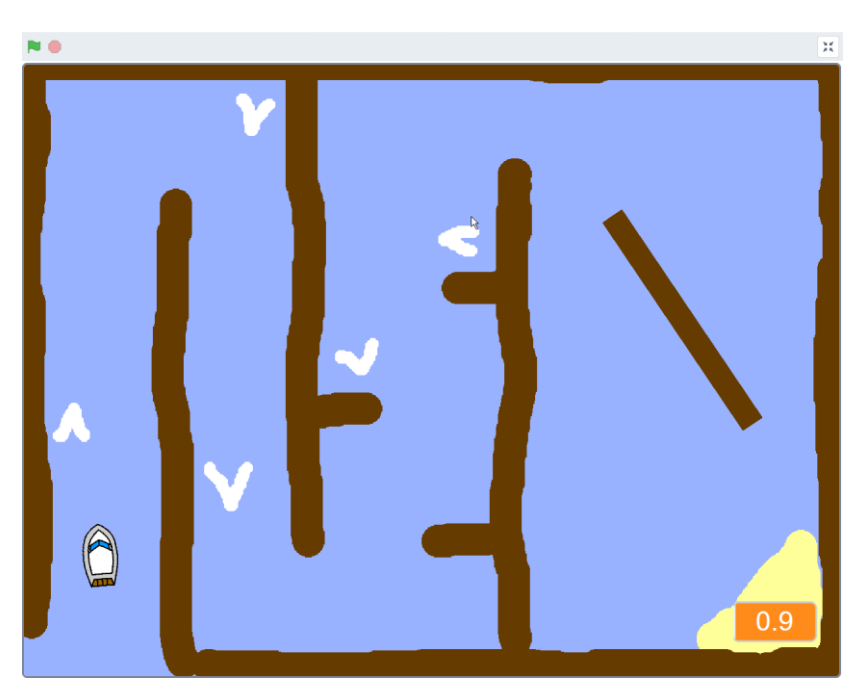

Je kan de benodigde plaatjes voor de boot, poort en de achtergrond downloaden [https://coderclub.nl/wp](https://coderclub.nl/wp-content/uploads/BoatRaceResources.sb3)[content/uploads/BoatRaceResources.sb3.](https://coderclub.nl/wp-content/uploads/BoatRaceResources.sb3)

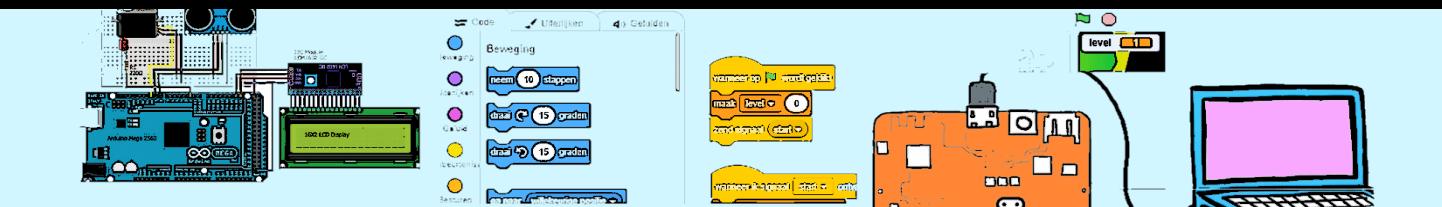

#### 1. Besturing van de boot

Selecteer het tabblad code.

We gaan de boot muisaanwijzer laten volgen door de boot steeds naar de muisaanwijzer te richten en daarna een stap te doen.

Maar eerst, direct nadat het spel is begonnen, gaan we het normale uiterlijk kiezen en plaatsen we de boot in de start positie.

Neem de code over en probeer uit of de boot de muisaanwijzer volgt. Kijk wat er gebeurt wanneer je de muis stil houdt en de boot de muisaanwijzer aan raakt.

Hoe zou dit kunnen komen?

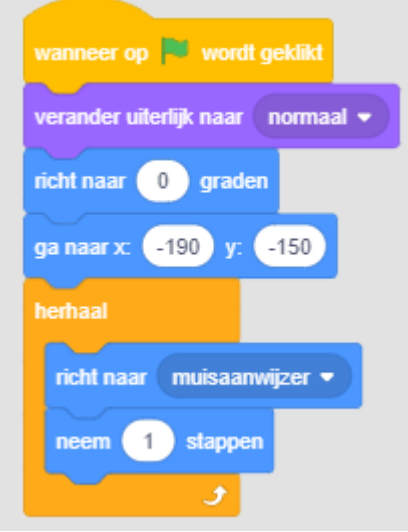

We gaan proberen te bekijken wat er gebeurt. Hiervoor maken we een variabele aan met de naam afstand. Die variabele laten we op het scherm zien

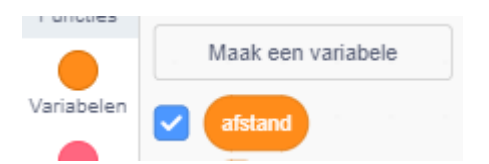

We passen de code aan door steeds deze variabele gelijk t maken aan de afstand tussen de boot en de muisaanwijzer. Scratch heeft hier voor de (licht blauwe waarde) "afstand tot".

Nu gaan we de test opnieuw doen. Plaats de muisaanwijzer vlak bij de boot anders duurt het heel lang voordat de boot bij de muisaanwijzer aankomt.

We zien dat de afstand nooit 0 wordt en dat de boot steeds

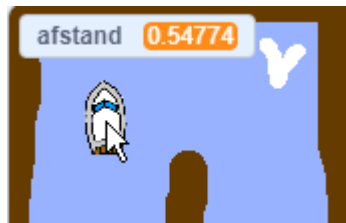

180 graden omdraait. De 1 stap die we steeds doen is dus te veel en we schieten ons doel voorbij. Tel de 2 aftanden die elkaar afwisselen bij elkaar op. De uitkomst is precies1!

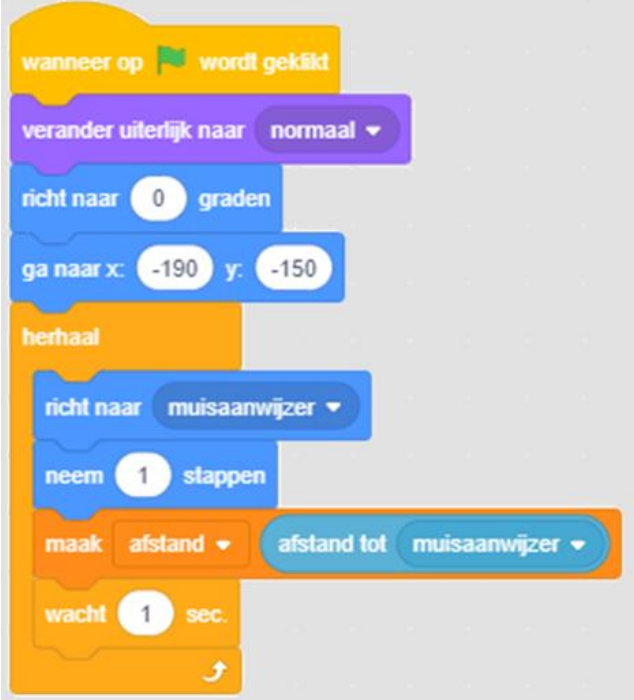

En hoe kunnen we dit voorkomen? Probeer dit zelf op te lossen voordat je naar de oplossing hieronder kijkt.

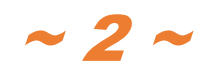

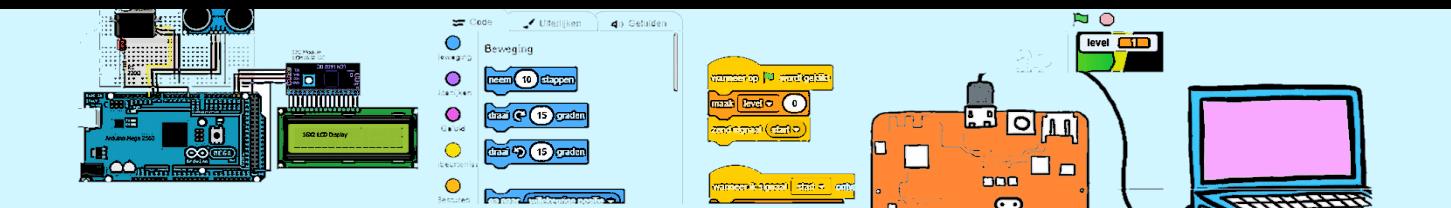

We stoppen met stappennemen wanneer de afstand minder is dan 1.

Wat zou er gaan gebeuren wanneer naderhand iemand de code verandert en steeds 3 stappen neemt terwijl de stopafstand op 1 blijft staan?

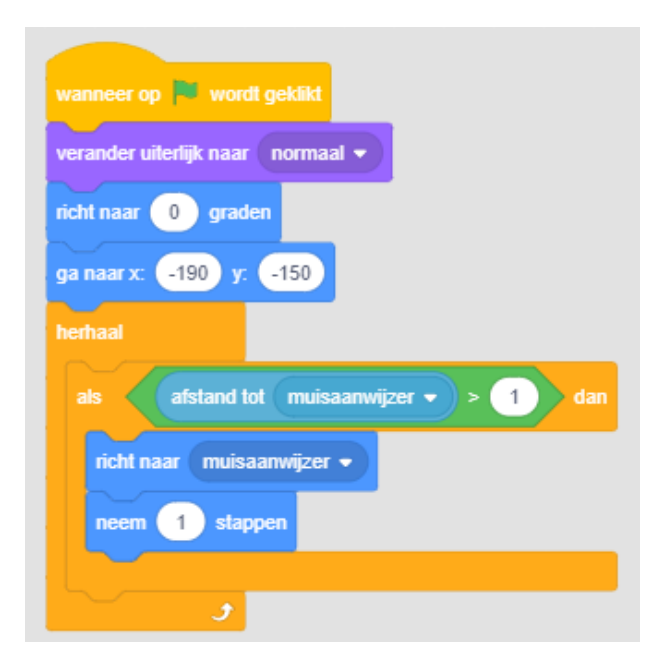

#### 2. Botsen

Nu willen we dat wanneer de boot de kant raakt het spel is afgelopen. De kant wordt gevormd door bruine boomstammen. Check of de boot de kleur bruin aanraakt en wanneer dat zo is laat de boot dan zeggen "Oh Neeee!" en laat het spel opnieuw beginnen.

Er bestaan heel veel kleuren bruin. Om keur te bepalen waarop gechecked moet worden kan het beste de pipet gebruiken.

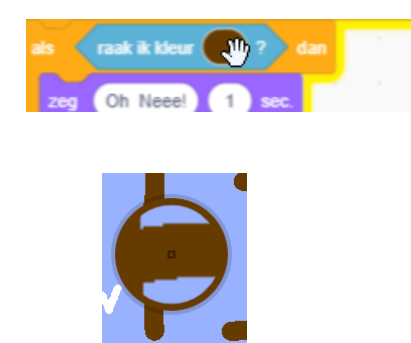

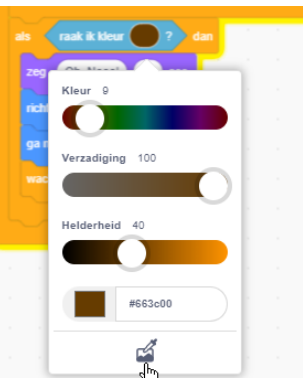

De opdracht om de variabele afstand steeds te vernieuwen kunnen we verwijderen.

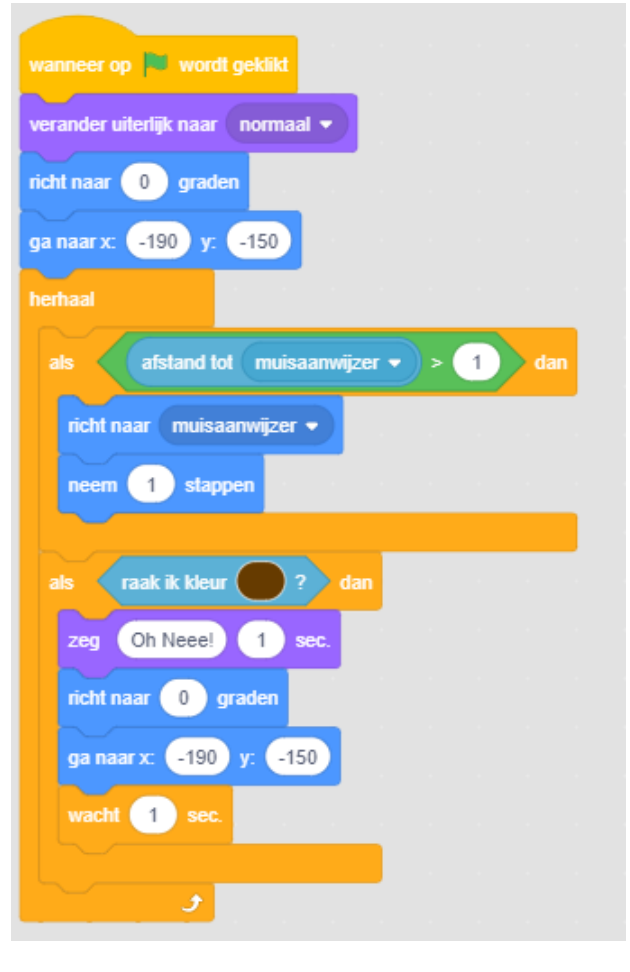

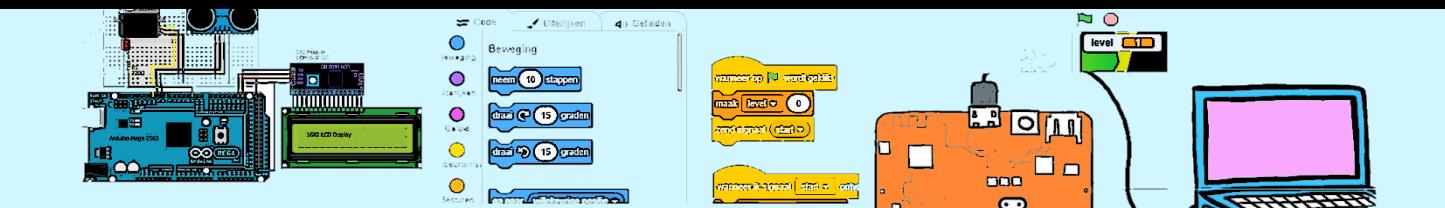

#### 3. Winnen

Wanneer de boot het strandje bereikt heeft de speler gewonnen laten we het spel opnieuw starten. Het strand is geel. De oplossing lijkt erg veel op die gedaan bij het raken van de kant. Probeer het eerst zelf voordat je naar de oplossing hiernaast kijkt.

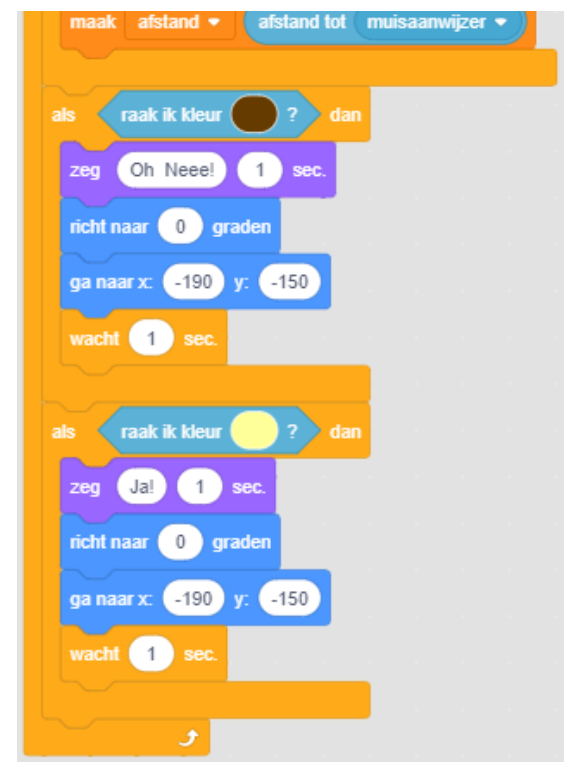

## 4. De tijd

We willen weten hoelang de boottrip naar het strand duurde. Daarvoor hebben we een klok nodig. We maken een variabele "tijd" aan waarin we de actuele tijd bewaren. Na het starten zetten we de tijd op 0. En na iedere 0,1 (in Scratch 0.1) seconden verhogen we de variabele "tijd". Deze klok moet onafhankelijk van de andere code lopen. Daarom krijgt de klok een eigen startsignaal en eigen herhaal lus. En voor de duidelijkheid maken we hiervoor

een apart sprite aan met de naam "klok". Het plaatje wat we kiezen voor de klok maakt niet uit daar we deze sprite verbergen. Klik hiervoor op het oogje met het streepje er doorheen.

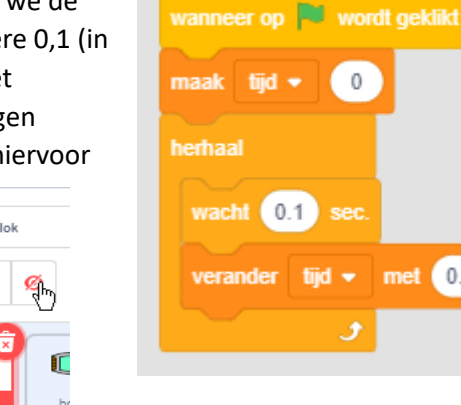

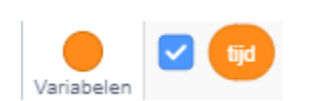

Door het vinkje bij de variabele aan te zetten zien we de tijd op het scherm.

 $\odot$ 

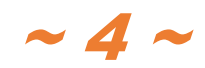

 $0.1$ 

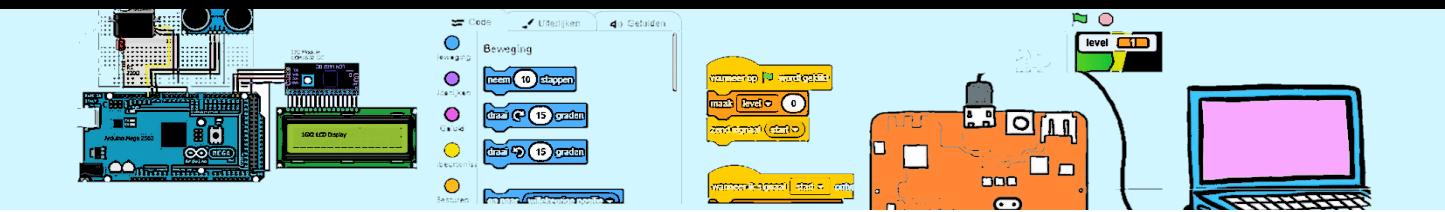

#### 5. Stopwatch

Wanneer de boot het strand raakt willen we de tijd stop zetten. Hoe zou dit kunnen? Bedenk eerst zelf een oplossing voordat je naar onderstaande oplossing kijkt.

We gaan werken met berichten. De stopwatch gaat luisteren naar een startStopwatch-en een stopStopwatch-signaal. In een variabele (stopWatchLoopt) houden we bij of de stopwatch loopt.

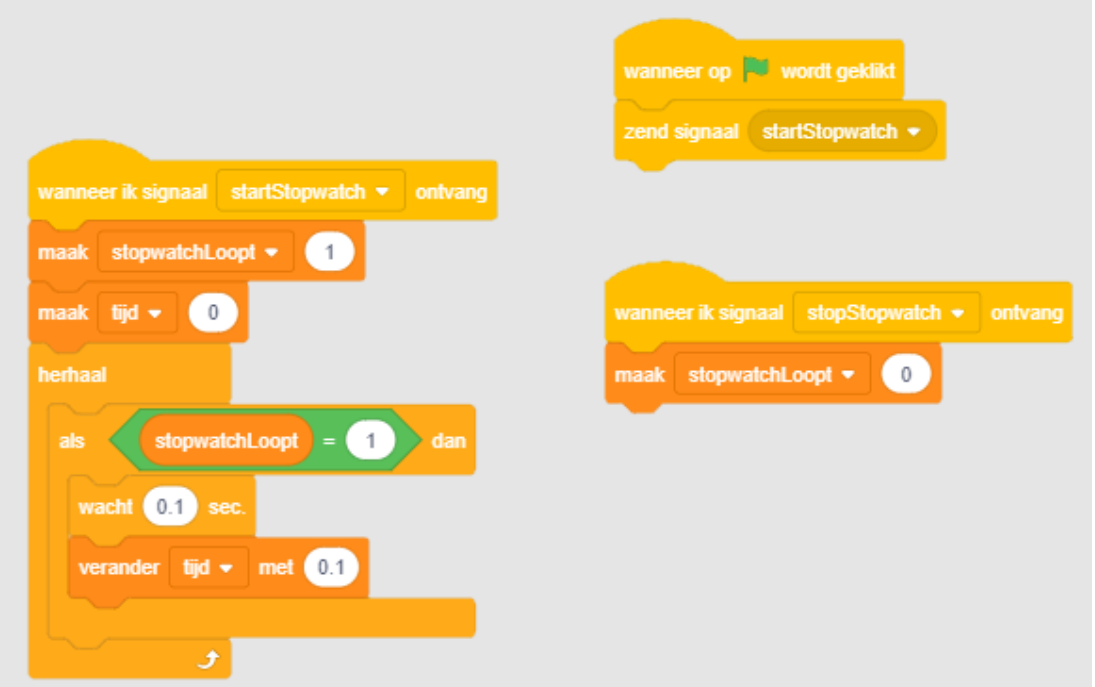

En hier gaan we de stopWatch aansturen.

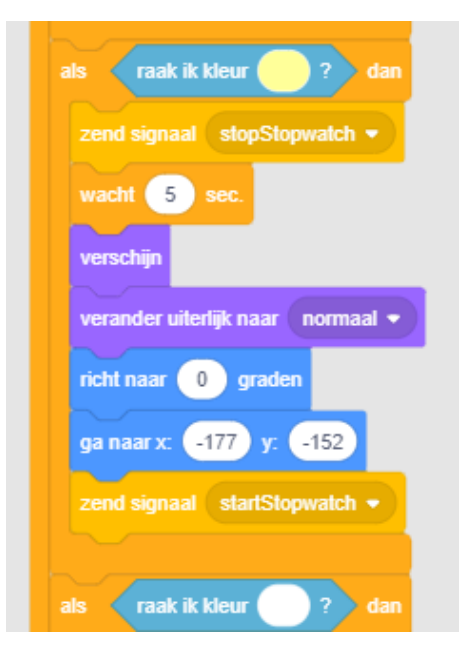

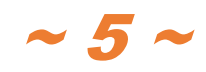

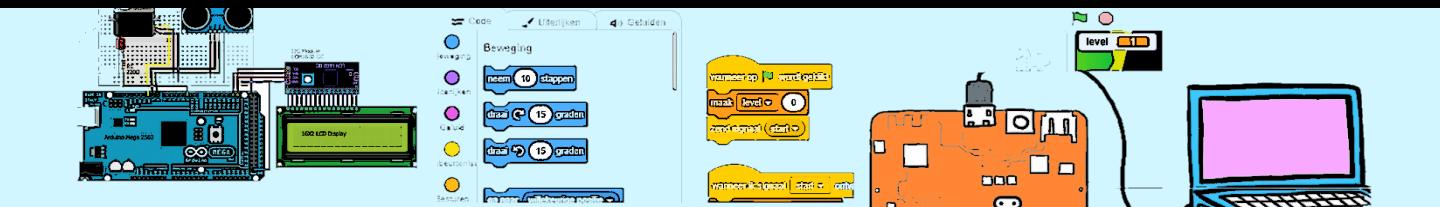

#### 6. Een obstakel

We gaan een draaiend obstakel toevoegen. Dit obstakel is al aanwezig in het resource-bestand maar nog zichtbaar. Klik op de bruine sprite "poort". Klik vervolgens op het oogje om de poort zichtbaar te maken.

Klik op het tabblad "code". We gaan code toevoegen om deze rond te laten draaien.

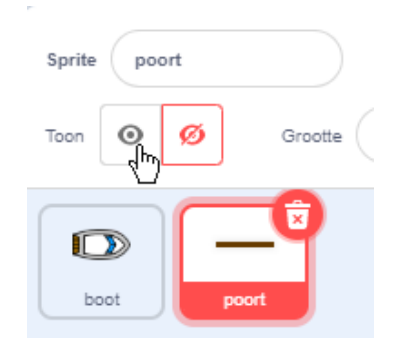

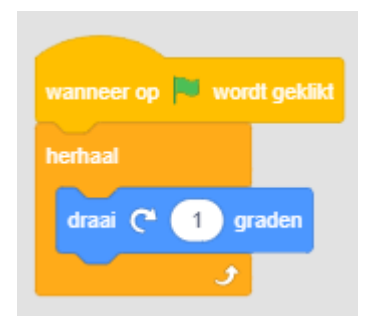

## 7. Versnellers

Op de achtergrond zijn op diverse plekken witte "golven" te zien. Dit zijn "versnellers". Wanneer de boot deze versnellers aanraakt gaan we de even iets sneller laten varen.

Vergeet niet eerst de boot-sprite te selecteren.

In de eerste paragraaf hadden we een probleempje wanneer de boot dicht bij de muisaanwijzer kwam. Werkt de oplossing die toen gekozen is nog steeds goed?

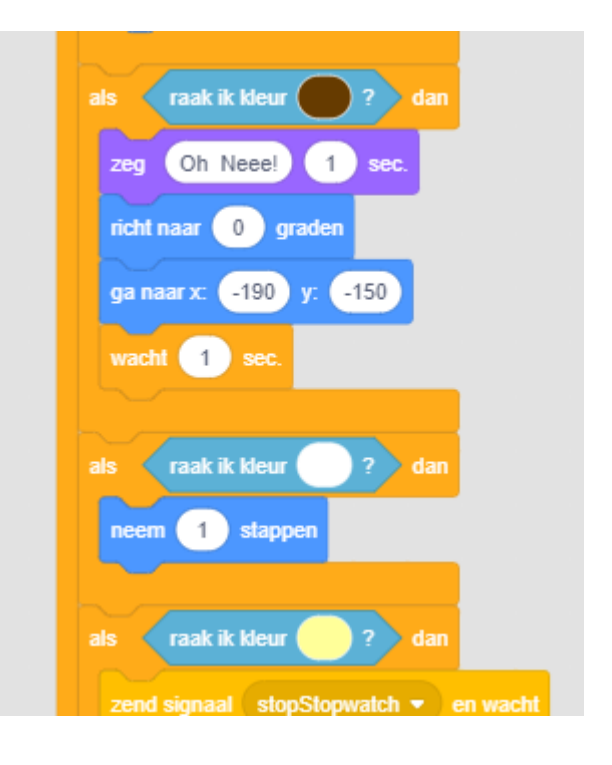

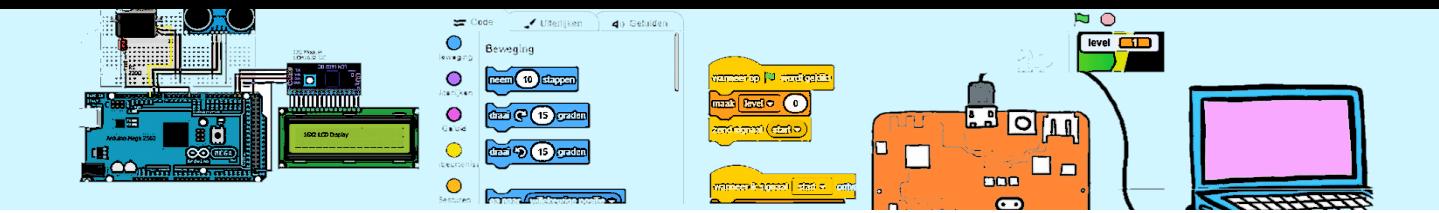

## 8. Geluidseffecten en animatie.

We gaan het wat leuker maken wanneer de boot botst of het strand bereikt.

Wanneer de boot de botst willen we het "Boom Cloud" horen en moet de boot het uiterlijk "raak" krijgen. Dit geluid en uiterlijk zijn al beschikbaar in het resource-bestand.

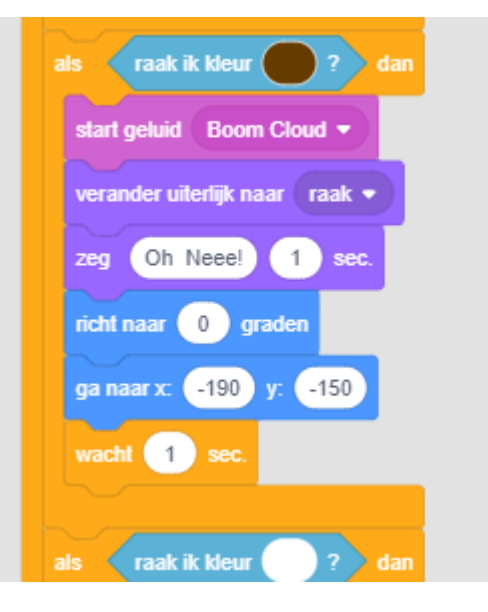

#### 9. Een ander besturing van de boot

De boot volgt de muisaanwijzer. We gaan de besturing veranderen zodat je met de pijltjestoetsen de boot kan besturen. Vooruit blijft de boot vanzelf doen. De "richt naar muisaanwijzer"-opdracht gaan we verwijderen.

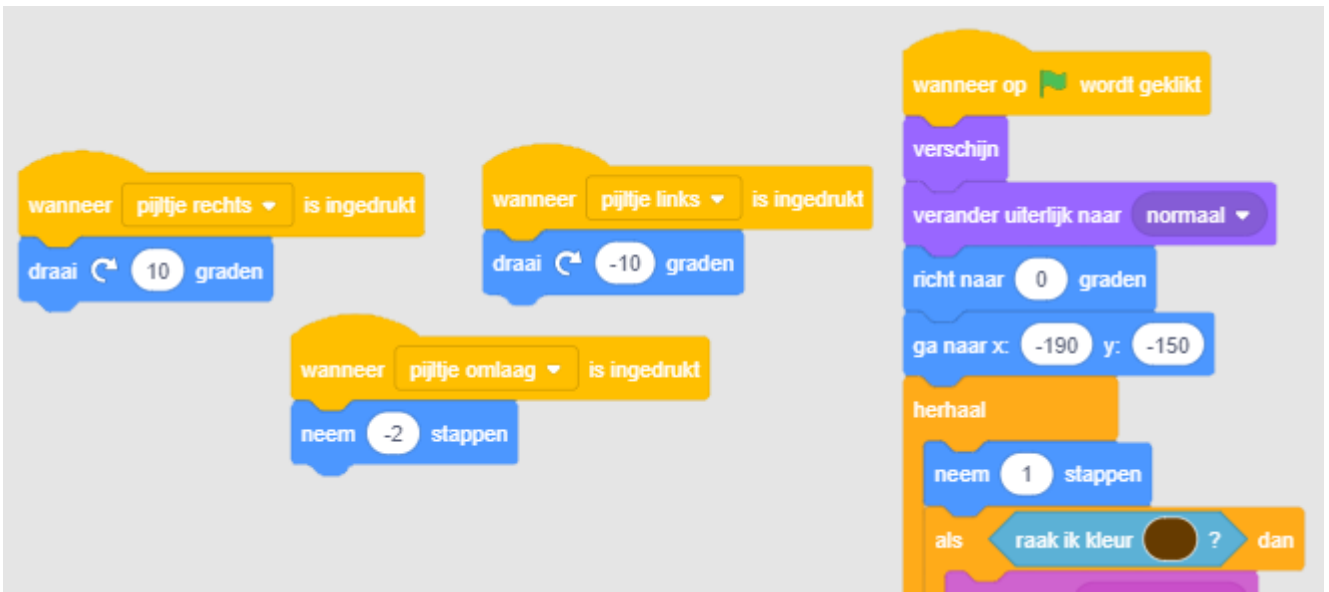

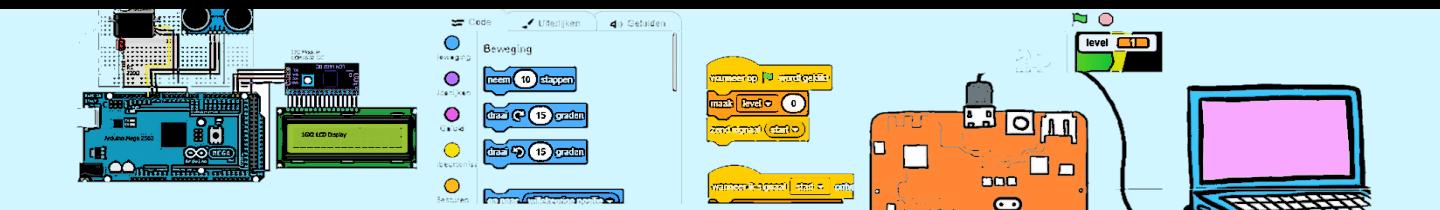

#### 10. Meer obstakels

Maak het spel wat complexer. Plaats bijvoorbeeld meer obstakels en golven. Misschien plukken zeewier waardoor de boot minder snel voorruit gaat. Misschien een walvis die onverwacht naar bovenkomt. Laat je fantasie de vrije loop.

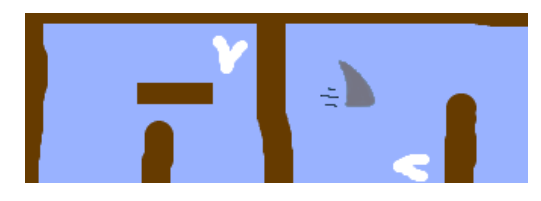

## 11. Een vereenvoudiging

Als we naar de huidige code rechts kijken valt het op dat we op meerdere plaatsen dezelfde opdrachten geven. Wanneer we de startpositie van de boot willen veranderen moeten we dit op 3 plaatsen doen.

We gaan een blok gebruiken om de code overzichtelijker te maken en makkelijker te onderhouden.

Onder "Mijn blokken" kiezen we voor "Maak een blok" een geven het de naam "initialiseer".

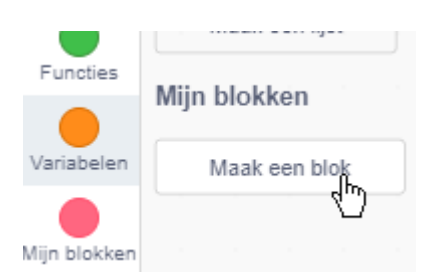

Verplaats de code naar het blok.

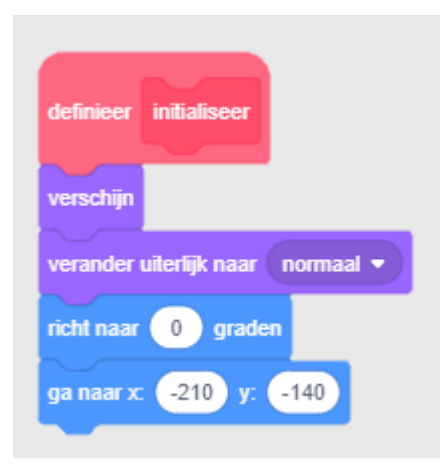

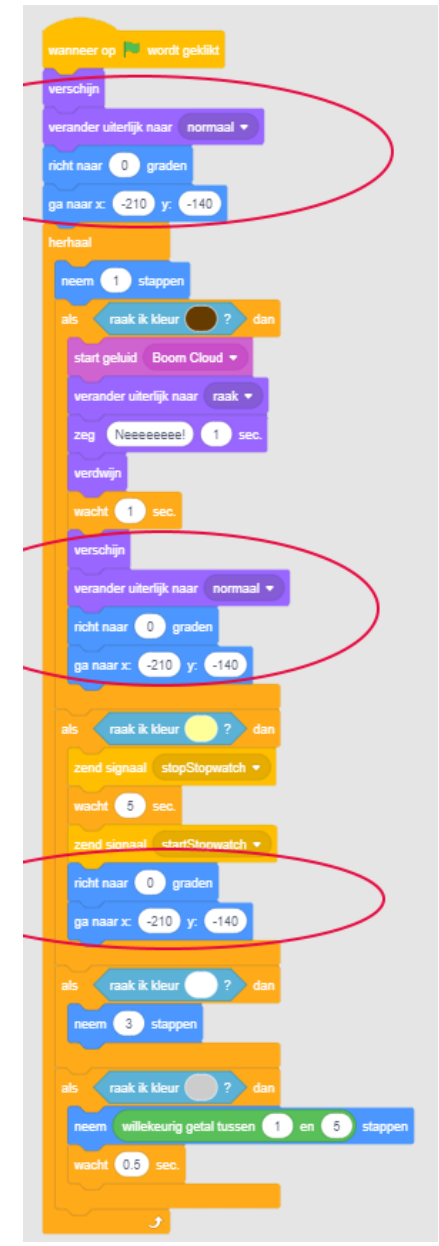

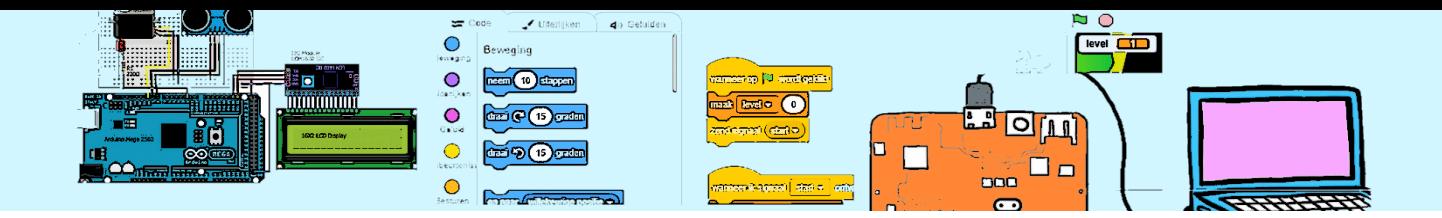

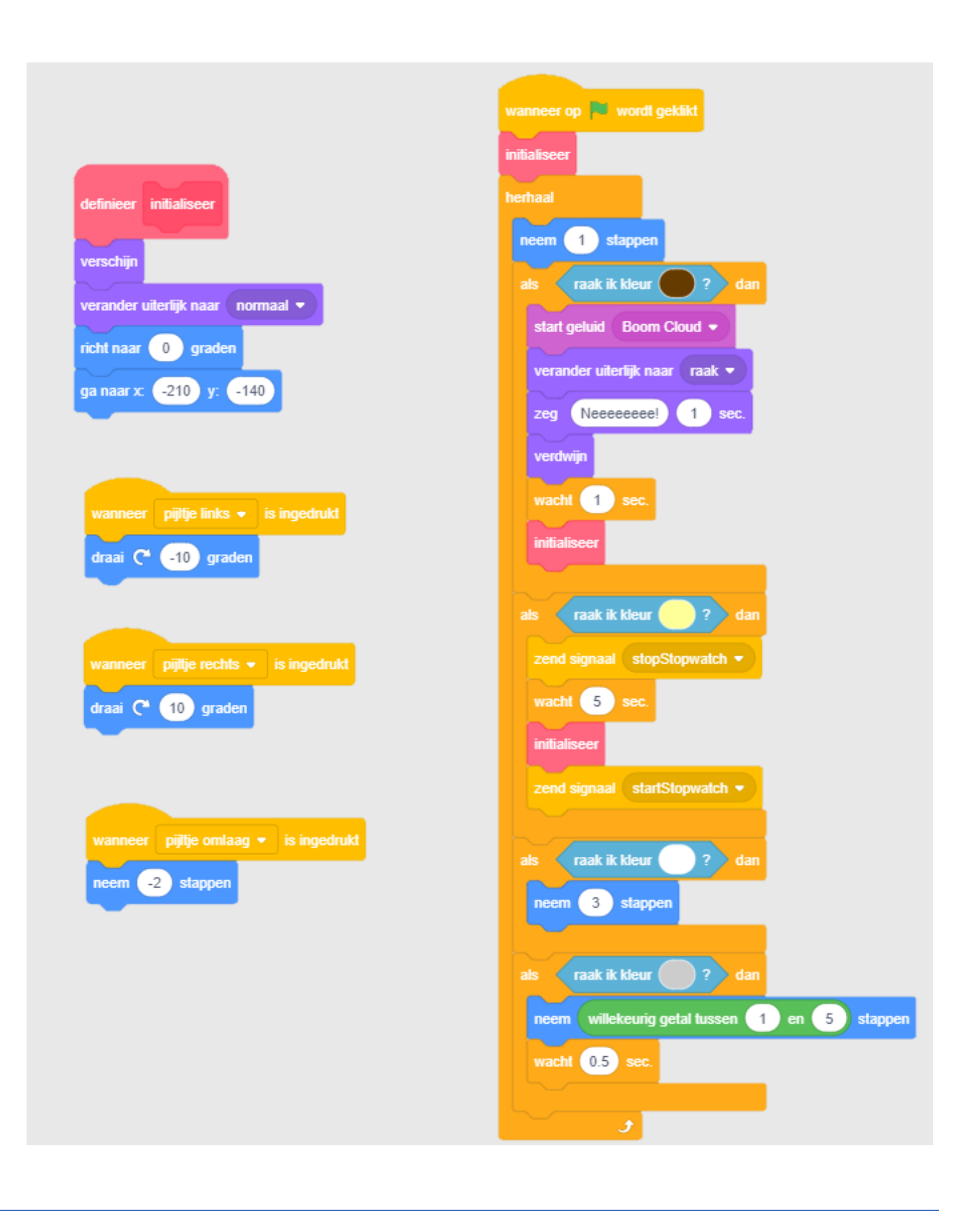

 $\sim$  9  $\sim$ 

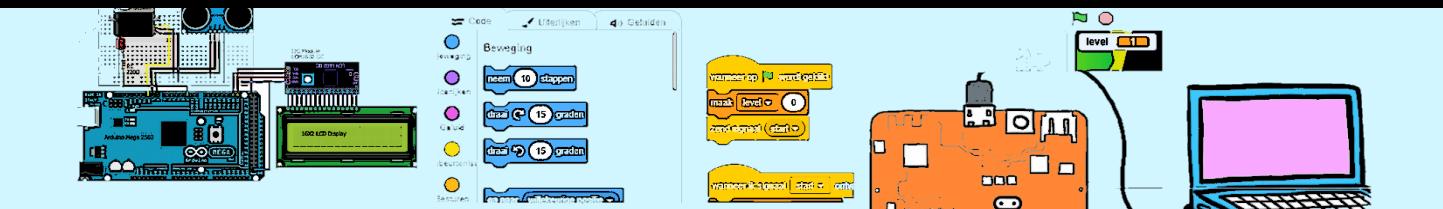

## 12. Een tweede boot

Je kan een tweede boot toevoegen. Zorg dat beide boten iets apart van elkaar starten. De code voor het initialiseren staat gelukkig nog maar op één locatie. De eerste bocht van de race is naar rechts wat gunstig is voor de rechter boot. Geef daarom de linker boot iets voorsprong.

Verander de bediening van de tweede boot door bijvoorbeeld de pijtjestoetsen te vervangen door de toetsen A, S en D te gebruiken. Geef iedere boot een andere kleur.

Wat gebeurt er wanneer de 2 boten elkaar aanraken?

Is dit OK? Zo nee hoe kan je dit veranderen

Hoe gedraagt de stopwatch zich?

Is dit OK? Zo nee hoe kan je dit veranderen?

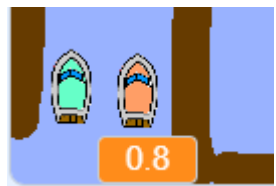